ここでは、mlp.pyのコードが各所で何をやっているのかを解説していきます。

## データセットのフォーミュレーション

まず、スクリプトが呼ばれて、真っ先に実行されるmain関数を見ていきましょう。

```
1 def main(description, gpu, output):
 ...
3
     logging.info('fetch MNIST dataset')
    mnist = fetch mldata(descriptation) mnist.data = mnist.data.astype(numpy.float32)
    mnist.data /= 255 mnist.target = mnist.target.astype(numpy.int32)
    data train, data test, target train, target test = train test split(mnist.data,
  mnist.target)
     data = data_train, data_test
   target = target train, target test
 2
 4
 5
 6
7
8
9
10
11
12
```
main関数の冒頭では上記に引用したように、MNISTのデータを構築したMLPの処理に適用できるようにデ ータのフォーミュレーションを行います。それらの処理を箇条書きで書くと、

- mnistのデータを取得する: fetch\_mldata
- mnistのデータの各要素をfloat32型でCastする。:mnist.data.astype(numpy.float32) 元は0-255までの整数型ですが、これを浮動小数点型に変換します
- mnistのデータを255で割って、正規化する
- 元のデータを学習用のデータと、テスト用のデータに分割する:train\_test\_split
- 分割したデータをデータとラベルにまとめる:data, target

ここで最も大事な作業は、データの正規化です。活性化関数であるシグモイド関数は0付近で立ち上がるた め、あまり絶対値が大きな数で計算すると、うまく動きません。そのため、データを正規化(全体のデー タを0-1の値域になるように変換)することでこれらの活性化のシーケンスがうまく動くようにするので す。

また、scipy.normalizeのtrain test splitという関数はとても便利な関数で、ある大きなデータセットからラ ンダムで、学習用のデータとテスト用のデータを抽出することができます。オプショナルな引数でそれら の比率を調整することもでき、これから学習をする上でずっと使っていく関数だと思いますので、覚えて おきましょう。

## **MLP**クラスの実装

では次にMLPクラスの実装について見ていきましょう。

## 必要な各要素の定義

MLPクラスのコンストラクタ( init 関数)では、学習に必要な各クラス変数を定義しています。

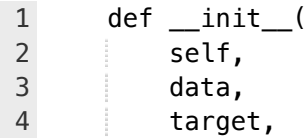

```
n_inputs=784,
            n_hidden=784,
            n_outputs=10,
           apu=-1 ):
            self.model = FunctionSet(
                 l1=F.Linear(n_inputs, n_hidden),
                 l2=F.Linear(n_hidden, n_hidden),
                 l3=F.Linear(n_hidden, n_outputs)
            )
           if gpu >= 0:
                self.model.to_gpu()
            self.x_train, self.x_test = data
            self.y_train, self.y_test = target
            self.n_train = len(self.y_train)
            self.n_test = len(self.y_test)
           self.qpu = qpu self.optimizer = optimizers.Adam()
            self.optimizer.setup(self.model)
 5
 6
 7
8
9
10
11
12
13
14
15
16
17
18
19
20
21
22
23
24
25
26
27
28
```
上記がコンストラクタのコードを引用したものです。それぞれ

- ニューラルネットワークの各層の変数の定義:FunctionSet
- GPU使用時のモデル変数のコンバート:self.model.to\_gpu
- 学習データ、検証データを、データとラベルに小分け
- データ数の保存self.n\_train, n\_test
- gpu使用の有無:self.gpu
- 学習器の設定:self.optimizer

を行っています。

# フィードフォワードの処理の定義

次に、フィードフォワードの処理について書いています。フィードフォワードの処理は以下の関数foward() で定義されています。

```
def forward(self, x_data, y_data, train=True):
1
          x, t = Variable(x_data), Variable(y_data)
          h1 = F.dropout(F.relu(self.model.11(x)), train=train)
          h2 = F.dropout(F_{relu}(self.model.12(h1)), train=train)y = self.,\text{model.}13(h2) return F.softmax_cross_entropy(y, t), F.accuracy(y, t)
2
3
4
5
6
```
ここで、数式をおさらいしましょう。各層の式は以下のように表されます。

$$
\mathbf{y}_{L+1} = f(\mathbf{W}_L \mathbf{x}_L + \mathbf{b}_L)
$$

このとき y $_{L+1}$  は、 $L+1$  層の出力、 $\bold{x}_L$  は  $L$  層の入力、 $\bold{W}_L,\bold{b}_L$  はそれぞれ重みを表す行列、バイアス、 はシグモイド関数などの活性化関数となります。 *f*(*x*)

このプログラムでは、入出力層が一層ずつ、隠れ層が2層、計4層のフィードフォワード型ネットワークが 構成されているので、**x**が入力されてから、**y**が得られるまでの式の展開は以下のようになります。プログ ラムの3,4,5,6行目が以下の式と等価の処理を行っています。

 $h_1 =$   $relu(W_1x + b_1)$  $h_2 =$   $relu(W_2h_1 + b_2)$  $y = softmax(W_3h_2 + b_3)$ 

ここで $relu$ はReLU(ランプ、Rectified Linear Unit)関数と呼ばれる活性化関数で、シグモイド関数より、学 習を効率的に行えることがこれまでの研究で示されています。

また、コードでは見慣れないdropoutという関数がさらに適用されています。dropoutとは、学習の間に故意 に表現力を落とす手法のことで、ニューラルネットワークの学習で良く発生する局地に陥る現象を防ぐ上 で効果的であると言われています。このコードでは、そのdropoutの処理を入れています。

## 学習全般の定義

最後に、学習全般の定義をしている関数train\_and\_test()の中身を見ていきましょう。このコードを総括す ると、各試行(epoch)毎に以下の2つの処理を繰り返していることがわかります。

- 1. パラメータの学習
- 2. パラメータのテスト

それぞれを順に追っていきます。

### パラメータの学習

学習は、ミニバッチ法と呼ばれる手法で行われます。以下[、サイトの](http://www.ibm.com/support/knowledgecenter/SSLVMB_20.0.0/com.ibm.spss.statistics.help/idh_idd_mlp_training.htm?lang=ja)抜粋です。

学習データ記録をほぼ等しいサイズのグループに分割し、1つのグループを渡した後でシナプスの重 みを更新します。つまり、ミニバッチ学習では記録のグループの情報を使用します。この処理では、 必要に応じてデータグループを再利用します。ミニバッチ学習はバッチ学習とオンライン学習の中間 に位置し、「中規模サイズの」データセットの場合に最適です。この手続きでは、ミニバッチ学習の 学習記録数を自動的に決定したり、1 より大きな整数またはメモリに格納するケースの最大数以下の 整数を指定することができます。[オプション] タブで、メモリー内に格納するケースの最大数を設定 できます。

解説の通り、ミニバッチ学習は、バッチ学習(学習データを全部使う)とオンライン学習(学習データを 一個ずつ使う)の中間にある手法で、局所最適に陥りにくいという特性を持ちます。

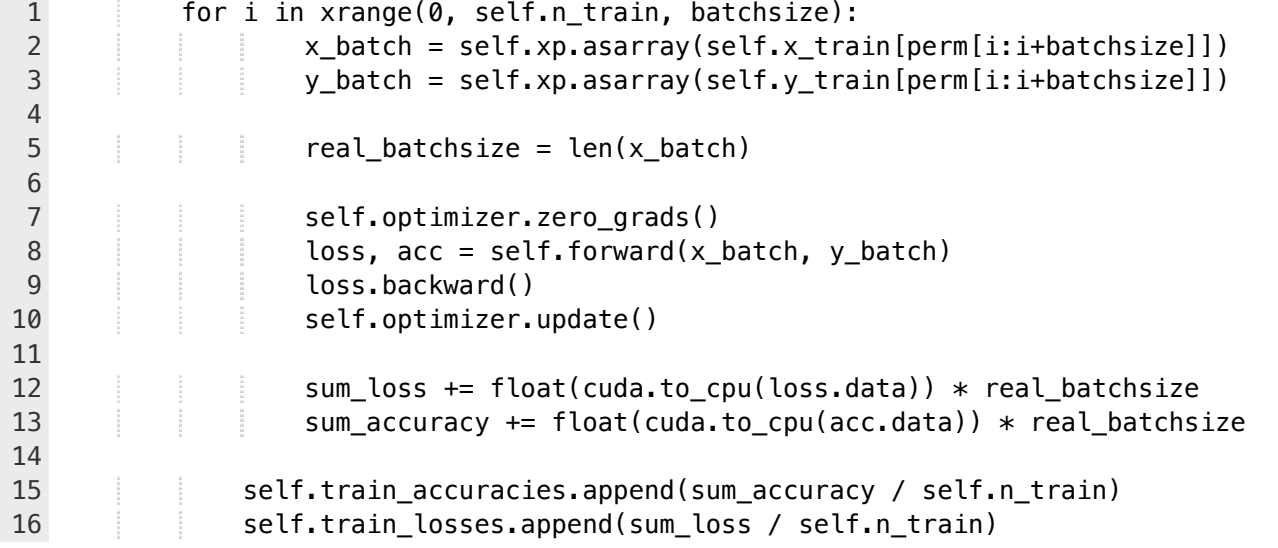

上記では、xrange関数でbatchsizeぶんごとに学習を行い、誤差情報と精度情報を加算していきます。最後 に、総和をデータサイズで割ってその試行(epoch)での精度と誤差を求め、配列に格納します。なお、

optimizer.zero\_grads(), optimizer.backward(), optimizer.update()が学習部分(それぞれ、勾配の初期化、学 習、各フック処理の呼び出し)に当たります。詳しくは以下のchainerの解説を読むと良いでしょう。

<http://docs.chainer.org/en/stable/tutorial/basic.html>

### パラメータのテスト

学習されたパラメータを学習で使っていないデータで再検証するのがその次のループ処理となります。基 本的に上記のパラメータの学習と同じ処理を行いますが、使っているデータが、x\_trainから、x\_testに、学 習に当たる処理がないことが見て取れると思います。

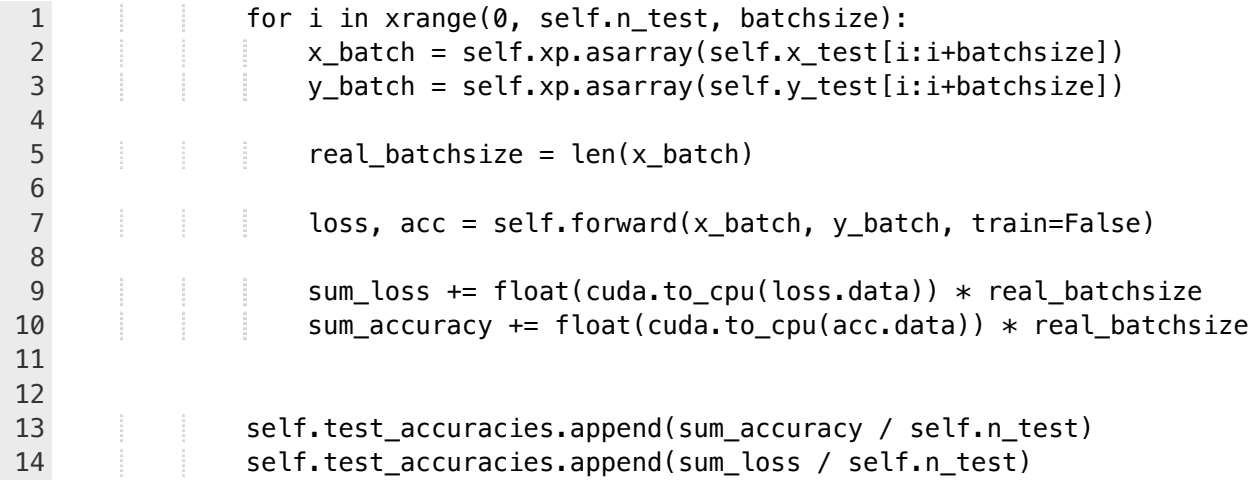

これらの学習とテストの結果が標準出力に出力されるため、出力で学習の経緯をトレースすることができ ます。

### 課題

では、課題に取り組みましょう。コードを読んでいくと、このプログラムには一点、絶対に必要な機能が 足りていません。それは、識別学習をした後、学習されたパラメータを使って、新規のデータで識別をす る機能です。今日から3回の演習では、それぞれのクラスに足りない。識別の関数を作っていってもらいま す。

### 課題**1:** ウォーミングアップ

識別関数の作成の前に、ウォーミングアップとして、現在の機能を拡張してみましょう。

- 課題**1-1**: 現在、入力層1, 隠れ層2, 出力層1の計4層で構成されているネットワークを、入力層1, 隠れ 層4, 出力層1の計6層のネットワークにしてみましょう。
	- ヒント:主にFunctionSetと、forward関数の修正が必要です。
- 課題**1-2**: OptimizerでADAMを使っていると思いますが、これを確率的勾配降下法に置き換えましょ う。
- 課題**1-3**: [難] 現在、1-9の画像をそれぞれラベル1,2,3,4,5,6,7,8,9と識別するように学習しています が、これを9,8,7,6,5,4,3,2,1と識別するように学習してみましょう。

#### 課題**2:** 識別関数を作ろう

- 課題**2-1**: 一つの手書き文字画像ベクタが入力されたら、その識別結果を返す関数predict()を実装しま しょう。また、その関数を使った処理をmain関数に追加しましょう
	- o ヒント:forward関数って何をしているんでしたっけ?train and test関数の後半のパラメータ のテストでは何をしているんでしたっけ?を考えると答えが出てくると思います。
- 課題**2-2**: 上記で実装した関数predict()を元に、入力ベクタの配列とラベルデータの配列を入力とし、

その正答率を返す関数accuracy()を実装しましょう

- 課題**2-3**: [難] 上記の関数accuracy()を改造し、混同行列を出力する関数confusion\_matrix()を実装しま しょう。
	- 入力は同じだよ。混同行列がわからない人はGoogleってみよう

なお、scipy, numpyの便利関数は好きなだけ使って構いません。なるべく短いコードで簡単に実装するこ とを心がけましょう。[難]と書いてある課題は、難易度が格段に上がっています。簡単すぎてつまらない人 用の課題なので、できなかったらできなかったらでよいです。解くためには、ニューラルネットワークへ の理解と、python, numpy, scipへの習熟が必要です。